## **Step-by-Step Guide for Dummies: How to Use All Generations of iPad Pro and iPad Air**

The iPad Pro and iPad Air are two of the most popular tablets on the market. They're both powerful devices that can be used for a wide range of tasks, from work to play. However, if you're new to iPads, they can be a bit daunting to use. That's why we've created this comprehensive guide for dummies. In this guide, we'll teach you everything you need to know about using all generations of iPad Pro and iPad Air, from setting up to troubleshooting.

The first step is to set up your iPad. To do this, you'll need to connect it to a Wi-Fi network and create an Apple ID. Once you've done that, you can start using your iPad.

The Home Screen is the main interface on your iPad. It's where you'll find all of your apps and widgets. To open an app, simply tap on its icon. To add a widget to your Home Screen, tap and hold on an empty space, then tap the "Add Widgets" button.

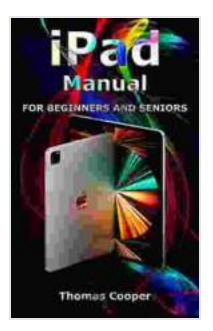

**[iPad Manual for Beginners and Seniors: A Step-by-Step](https://classic.mamanbook.com/reads.html?pdf-file=eyJjdCI6IkFCMVFPcytTaEZkckdTNHpqNWVmQ1QrOG9ZRmp4UTVRUXNmSE5HUlF0S2NMOFwveWVCOEdrNlBpQmtnWk1cL0tmTHV1eUNyM3hiK0Y4TXJzeDF3WDZsODFcL2VuS0lIUkxWY1wvUitGK1VuTTRDZTdwZ3o4WklIQUpMRXB6OFFZeUtcL3NWVWJPV25rR3BKeDZZdzIrRHlHODdsSVl0elArVzk4eWt3XC9ZUFFtVERJcDdLMGxkUmtPaWJOeU1CQ29YbFNaZkQwMFlWMVpGWStOMjBFSUI3RXNyYzNEd2RiTDIrYjl6enBIV1ZKdmt2RlZsZWhBYlE1bkNVTWVWTzc1ak5cL0tydVVwbWFCR3pndHNSOW8xMXk2YnNcL215SGpzMVIrZE9PXC84cUszR0xndmR4aGR6YWZPU0djNTVpcVpVMWxtc3BtIiwiaXYiOiI1NDg1ZjAwZmViNzY2NTQ0NTA1ZmRlMTM5NWZmNzNjMSIsInMiOiJjNDIzNTNkODNiMTgzODNlIn0%3D) Guide for Dummies to Using All Generations of iPad Pro, iPad Air, iPad Air 2, iPad, iPad mini** by James Villas

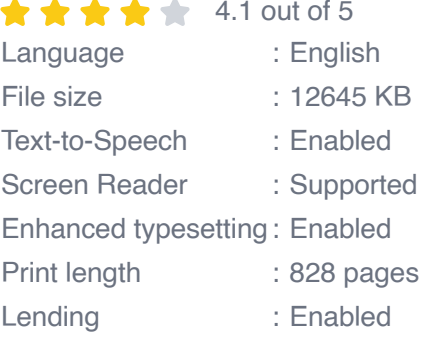

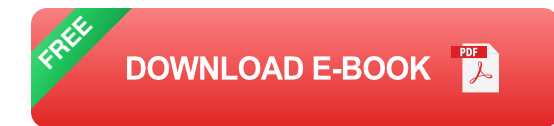

The Control Center is a quick way to access common settings and controls. To open the Control Center, swipe up from the bottom of the screen. From the Control Center, you can adjust the volume, turn on Wi-Fi or Bluetooth, and more.

The Notification Center is where you'll find all of your notifications. To open the Notification Center, swipe down from the top of the screen. From the Notification Center, you can read your notifications, clear them, and reply to messages.

The iPad comes with a variety of pre-installed apps, including Safari, Mail, and Calendar. You can also download additional apps from the App Store. To download an app, open the App Store and search for the app you want to download. Once you've found the app, tap on its icon to install it.

Once you've installed an app, you can open it from the Home Screen. To use an app, simply tap on its icon. Most apps have a simple and intuitive interface that makes them easy to use.

If you're having problems with your iPad, there are a few things you can do to troubleshoot the problem.

**Restart your iPad.** This is the most common solution to most ú. problems. To restart your iPad, press and hold the Sleep/Wake button until the power off slider appears. Slide the slider to the right to turn off your iPad. Then, press and hold the Sleep/Wake button again to turn it back on.

- **Update your iPad.** Apple regularly releases software updates for the ú. iPad. These updates can fix bugs and improve performance. To update your iPad, go to Settings > General > Software Update.
- **Restore your iPad.** If you're still having problems with your iPad, you ú. may need to restore it. This will erase all of the data on your iPad, so be sure to back up your data before you restore it. To restore your iPad, go to Settings > General > Reset > Erase All Content and Settings.

If you're still having problems with your iPad, you can contact Apple Support for help.

We hope this guide has helped you learn how to use your iPad Pro or iPad Air. If you have any other questions, please feel free to leave a comment below.

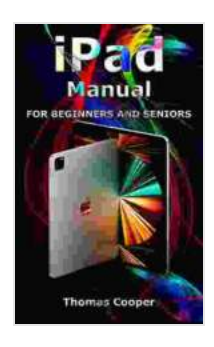

**[iPad Manual for Beginners and Seniors: A Step-by-Step](https://classic.mamanbook.com/reads.html?pdf-file=eyJjdCI6IkFCMVFPcytTaEZkckdTNHpqNWVmQ1QrOG9ZRmp4UTVRUXNmSE5HUlF0S2NMOFwveWVCOEdrNlBpQmtnWk1cL0tmTHV1eUNyM3hiK0Y4TXJzeDF3WDZsODFcL2VuS0lIUkxWY1wvUitGK1VuTTRDZTdwZ3o4WklIQUpMRXB6OFFZeUtcL3NWVWJPV25rR3BKeDZZdzIrRHlHODdsSVl0elArVzk4eWt3XC9ZUFFtVERJcDdLMGxkUmtPaWJOeU1CQ29YbFNaZkQwMFlWMVpGWStOMjBFSUI3RXNyYzNEd2RiTDIrYjl6enBIV1ZKdmt2RlZsZWhBYlE1bkNVTWVWTzc1ak5cL0tydVVwbWFCR3pndHNSOW8xMXk2YnNcL215SGpzMVIrZE9PXC84cUszR0xndmR4aGR6YWZPU0djNTVpcVpVMWxtc3BtIiwiaXYiOiI1NDg1ZjAwZmViNzY2NTQ0NTA1ZmRlMTM5NWZmNzNjMSIsInMiOiJjNDIzNTNkODNiMTgzODNlIn0%3D) Guide for Dummies to Using All Generations of iPad Pro, iPad Air, iPad Air 2, iPad, iPad mini** by James Villas

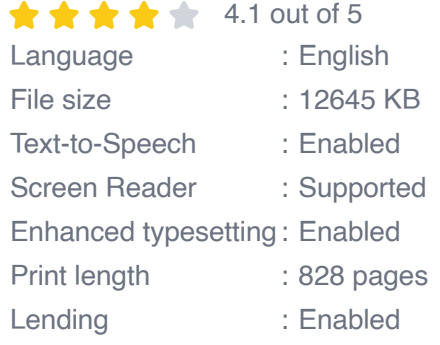

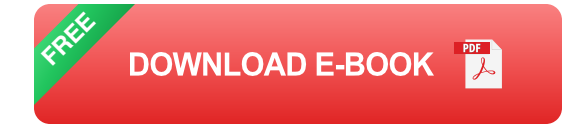

## CELLO ALTERNATIVO I Contemporary Pizzicato Techniques

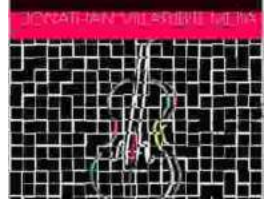

## **[Cello Alternativo: Exploring Contemporary](https://classic.mamanbook.com/book/Cello%20Alternativo%20Exploring%20Contemporary%20Pizzicato%20Techniques%20for%20Expressive%20Interpretation.pdf) Pizzicato Techniques for Expressive Interpretation**

: Embracing the Avant-Garde Within the ever-evolving tapestry of musical expression, the cello has emerged as a vessel for innovation and experimentation. Cello...

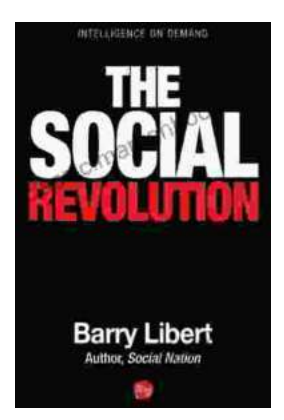

## **[The Social Revolution: Barry Libert's Vision for](https://classic.mamanbook.com/book/The%20Social%20Revolution%20Barry%20Liberts%20Vision%20for%20a%20More%20Just%20and%20Equitable%20Society.pdf) a More Just and Equitable Society**

In a world where inequality is rampant and the gap between the rich and the poor is growing wider, Barry Libert's call for a social revolution is...